# **How to dispute Copyright Claim on Youtube**

Please first make sure the music you used is downloaded from Music/Sound Effects category and it isn't marked as 'for reference only'.

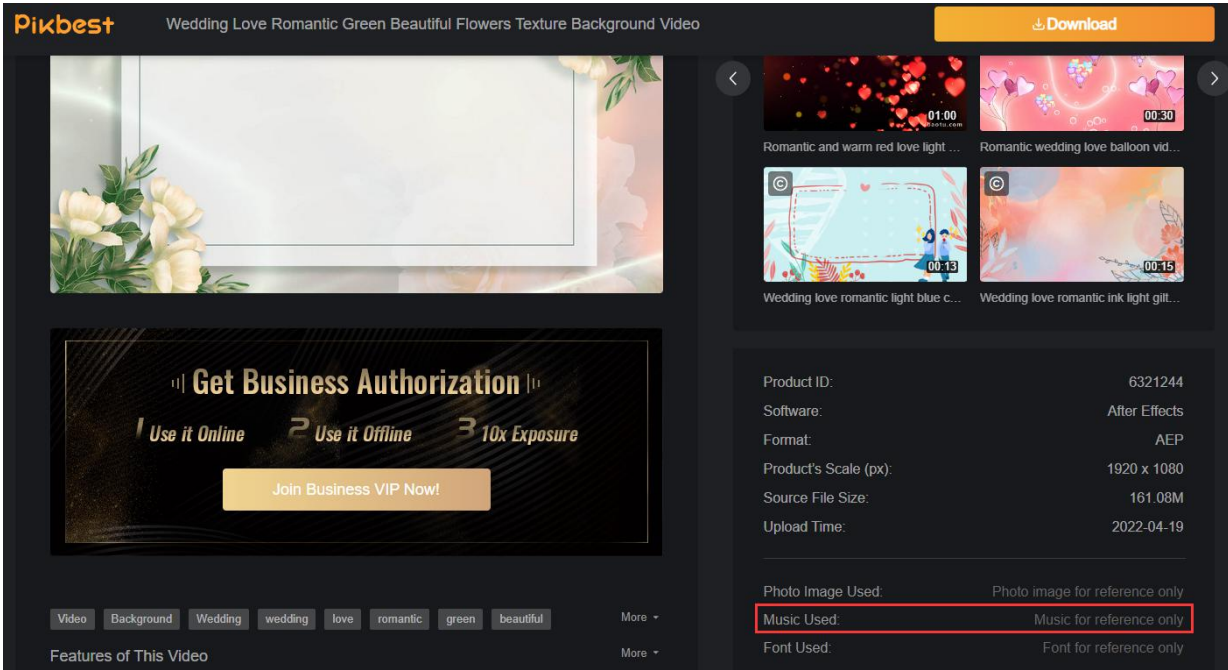

\*Check the detail page, if the music is marked as 'for reference only', you are not authorized to use it.

After confirming this, you can follow these steps to dispute the copyright claim.

# **Step 1: Find the Copyright Claim in your Youtube Studio, Click 'Select Action' and**

## **choose Dispute**

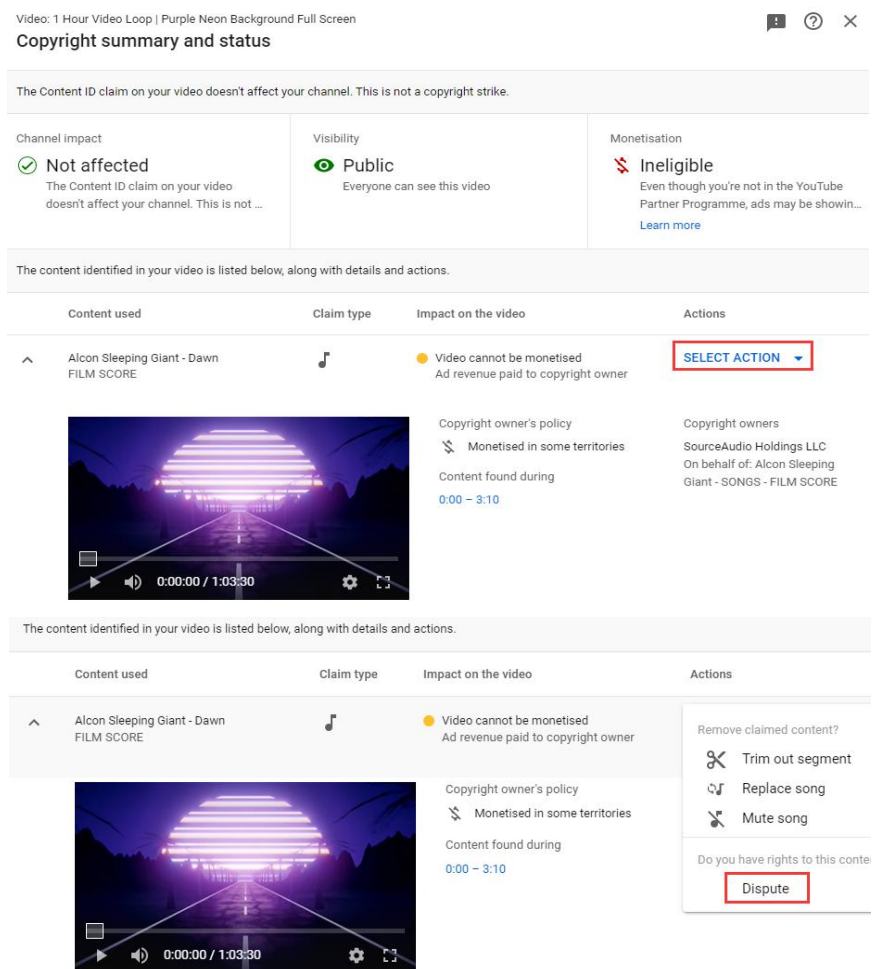

### **Step 2: In the 'Reason'section, choose License**

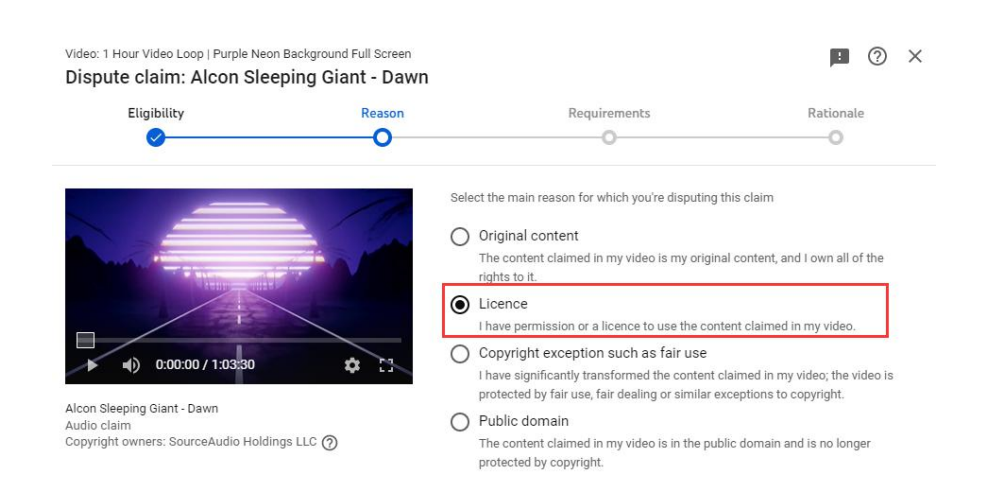

**Step 3: In the 'Rationale' section, fill in the following message in the first part: Pikbest.com is one of your collaborator. They are authorized to distribute your music. As their premium user, I have rights to use the contenton Youtube.** https://pikbest.com/?m=aboutus&a=terms&param=license

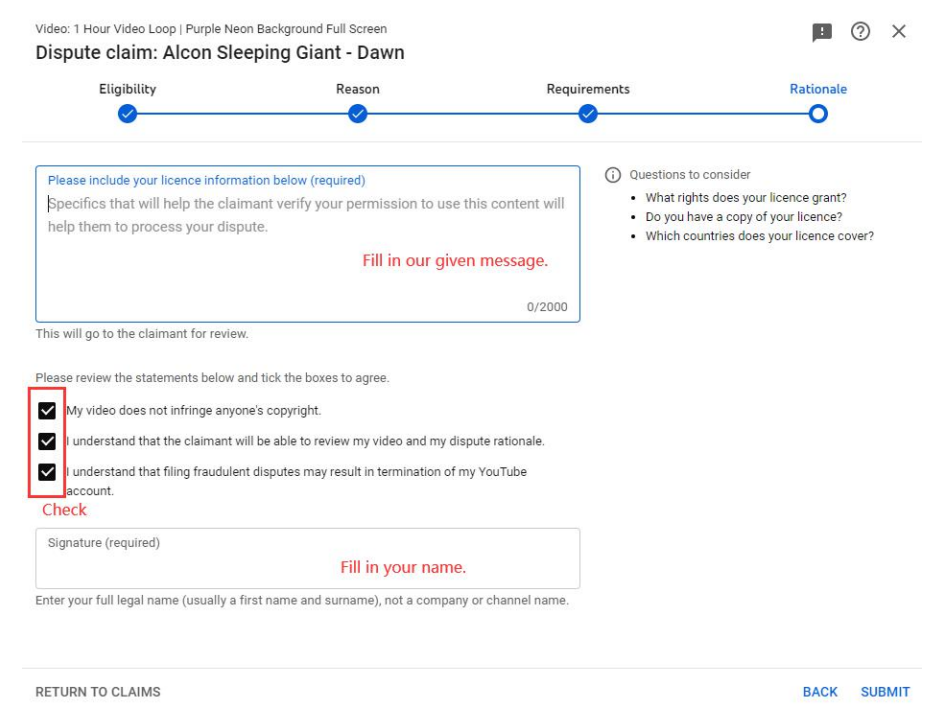

#### **Then, check the 3 terms and fill in your name, click SUBMIT**

Normally they will process in 30 days, if they still don't remove your claim, please kindly send a Email to <info@pikbest.com>. Thank you.